**Managing your Subscription**

### **Before we start!**

This training is for Operational Leads and subscription administrators.

We will be recording the session and will share the slides and recording in a follow up email.

We sent a survey ahead of time, asking everyone what they would like us to focus on during this training. The winning topic was…

**Running & scheduling reports**

We aim to hold another session at a later date, covering a different topic.

We'd love for you to give us some feedback after the session so we can make these as helpful to everyone as possible.

> **Thanks! Danielle & Lisa**

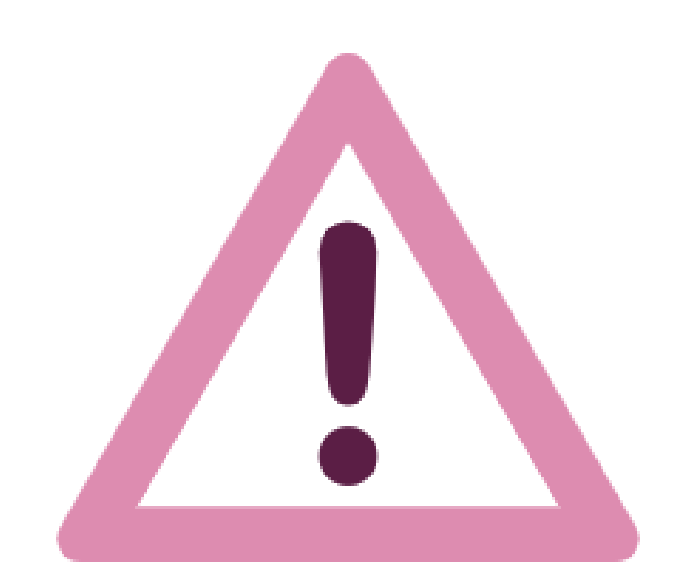

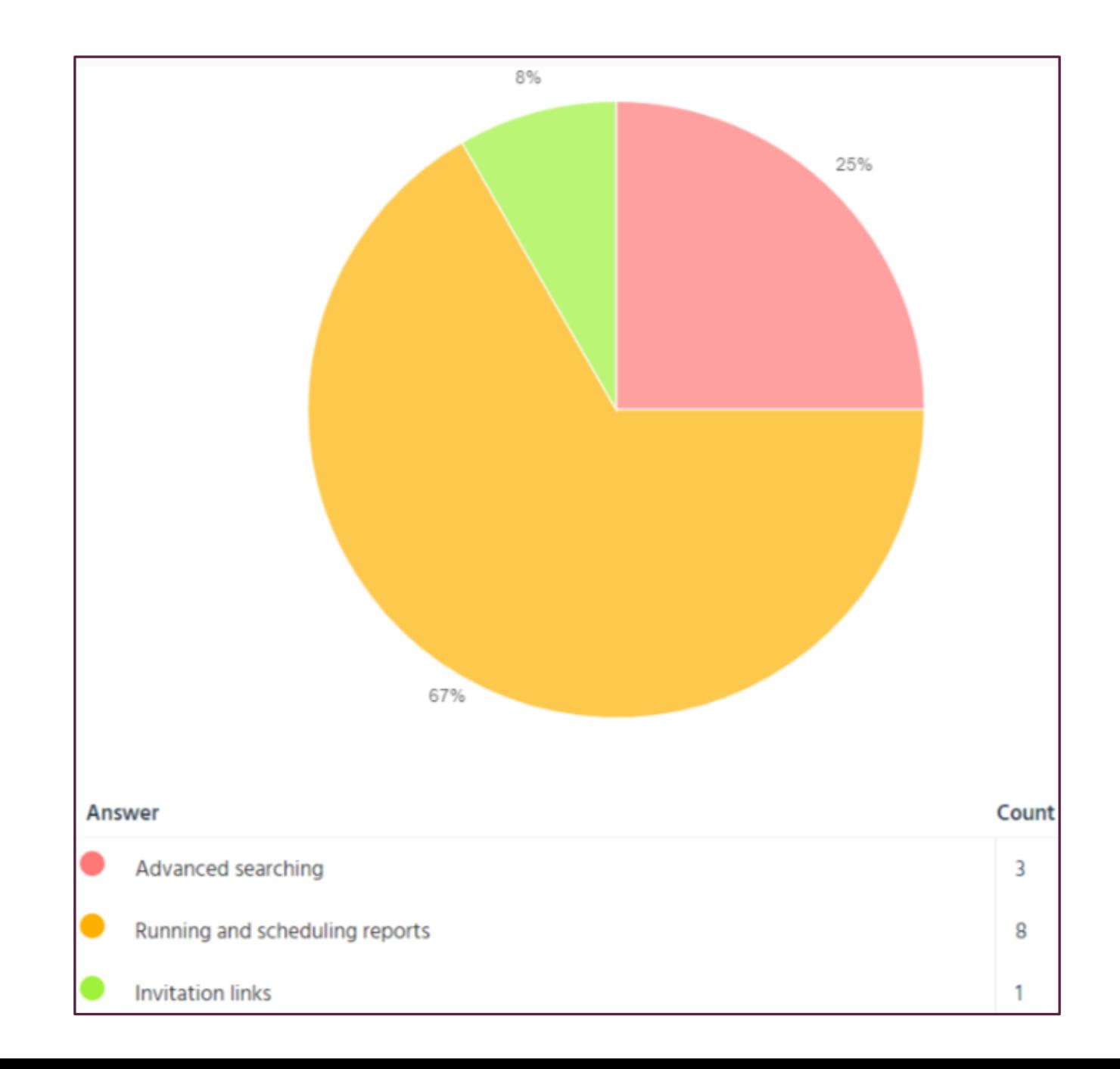

#### **In this session we will help you to:-**

- Understand the role of the **Operational Lead** and how subscription queries are handled
- Understand the features of your role as an **Administrator** on the subscription
- Hints and tips for managing your members and **getting the most out of your subscription**
- **Advanced searching** and ways to **collate stories** for reporting
- Running and scheduling **reports**

## Care Opinion Scotland history

All territorial health boards & special health boards 13 Partnerships and 3 Hospices

## 44,746 stories published\*

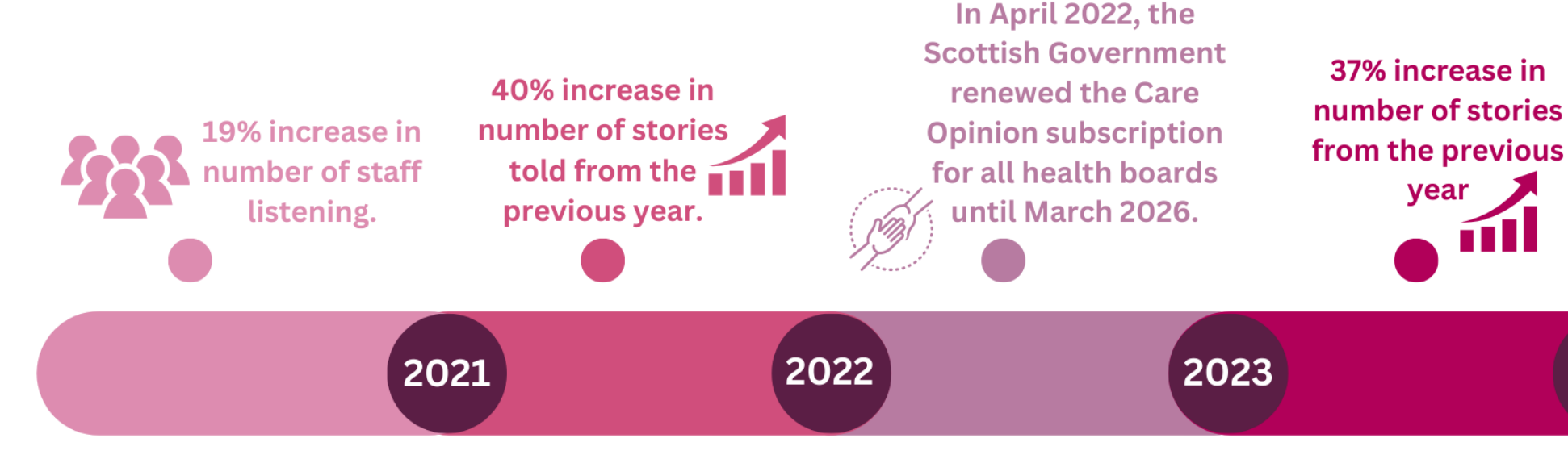

\*As of 2nd February 2024

2024

#### **Lisa Dendy Engagement & Support Officer**

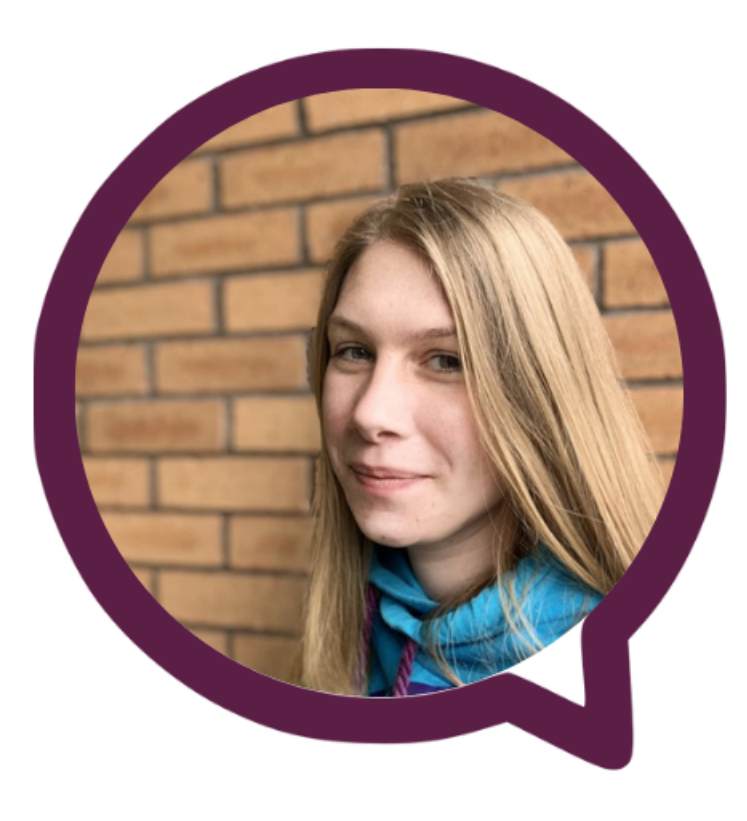

## Who do I support?

**NHS Ayrshire & Arran NHS Dumfries & Galloway NHS Highland NHS Tayside NHS Grampian Angus Health & Social Care Partnership Perth Health & Social Care Partnership Dundee Health & Social Care Partnership Aberdeen City Health & Social Care Partnership** North Ayrshire Health & Social Care Partnership South Ayrshire Health & Social Care Partnership East Ayrshire Health & Social Care Partnership

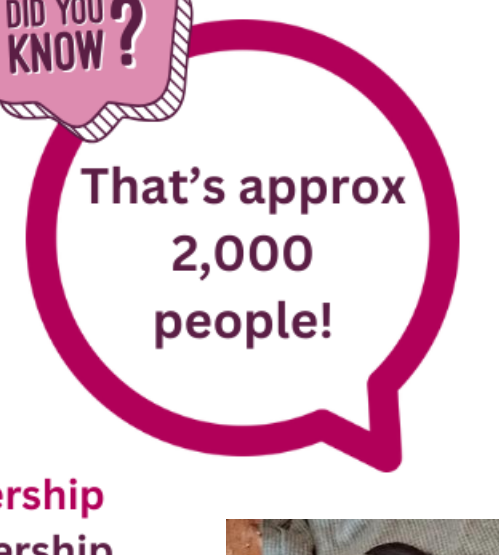

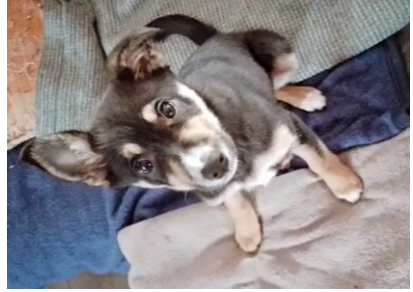

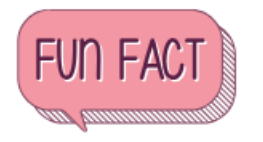

I lived and worked in Thailand for 1 year and have a 4 month old border collie puppy

#### **Danielle McEwan Engagement & Support Officer**

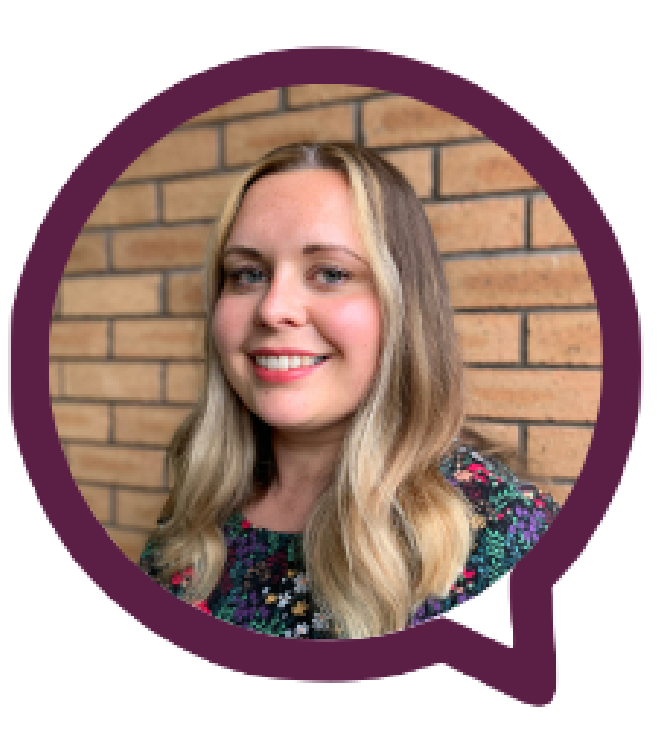

## Who do I support?

**NHS 24** NHS Lothian **NHS Borders** That's approx NHS Lanarkshire 1,850 **Kilbryde Hospice** people! **NHS Forth Valley NHS Western Isles** Golden Jubilee National Hospital **Falkirk Health & Social Care Partnership** North Lanarkshire Health & Social Care Partnership South Lanarkshire Health & Social Care Partnership

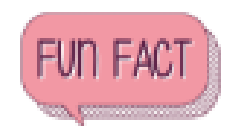

I've many random skills! I'm trained in massage, facials and crystal therapy. I'm a trained adult nurse (but no longer registered). I also know a little Spanish & BSL.

**The role of the Operational Lead**

#### **The role of the Operational Lead(s)**

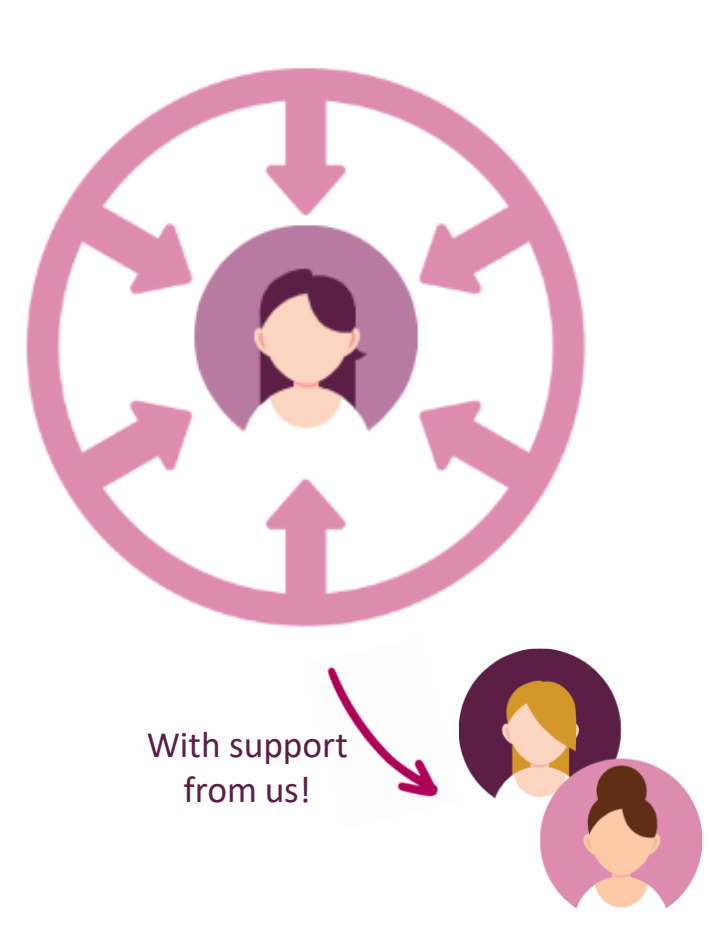

The **Operational Lead(s)** is central to the day to day running of the Care Opinion subscription for the organisation.

They are our **main contact** for any subscription related enquiries (we'll cover more specific examples in the following slides).

#### Essentially, **nothing happens to the subscription without the go ahead from the Operational Lead(s)!**

As the Operational Lead(s) you will be **coordinating** how Care Opinion is used throughout the organisation. This includes **member management, material management** and **training**. The great news about this, is that you can make the subscription your own!

An example of this is in NHS GGC – The Organisational Lead(s) have set up a process for new responders, that includes mandatory training before responding to stories.

### **Managing requests and enquiries Requests for access/removal to the subscription**

# **Subscription members**

## **Executive Lead(s) & Operational Lead(s)**

00000

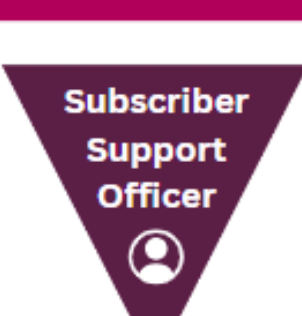

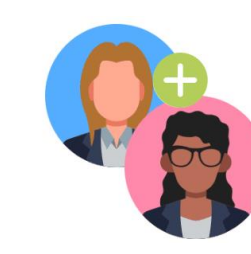

## **(e.g. new responders)**

We will forward all user requests to the Operational Lead(s) to action. Administrators can also add/remove users, the operational lead should field these requests.

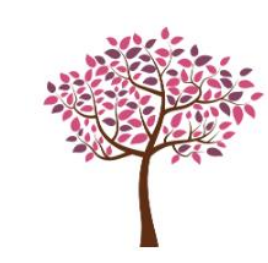

#### **Requests to add new services to the service tree**

We will forward these requests to the Operational Lead(s) to action. Any additions/changes to the service tree must come to us from either the Operational or Executive Leads.

#### **Requests for promotional materials**

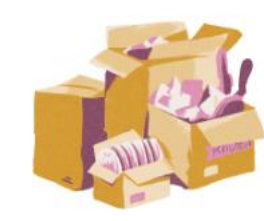

We will forward these requests to the Operational Lead(s) to action. The Operational Lead(s) has overall responsibility for the ordering & distribution of any materials for the organisation, including additional paid orders.

#### **Requests for assistance with routine tasks**

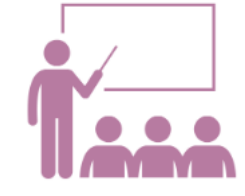

We will forward requests for help with routine tasks such as setting up/amending alerts & invitation links to the Operational Lead(s) to action.

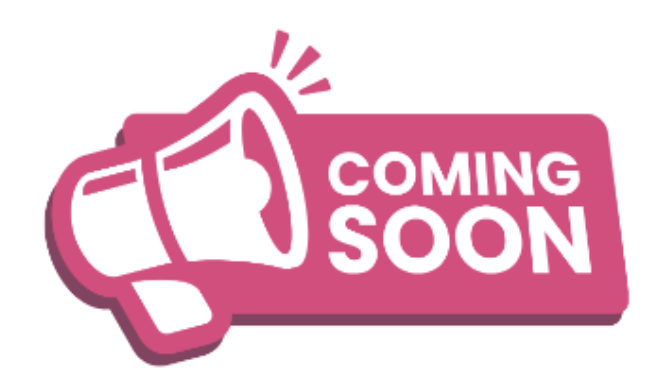

Our wonderful development team have been working hard behind the scenes to create a space on the website for Operational Leads to share key information with new and current subscription members.

We'll provide more details in the coming weeks…

**The role of a Care Opinion Administrator**

## **Tasks you will come across as an administrator on Care Opinion…**

#### **Subscription Member Management**

- Adding or removing members from the subscription.
- Changing roles of staff members e.g from Member to Responder.
- Changing the member ownership of Invitation Links.
- Responding on behalf of your organisation or a specific service within this.
- Making sure stories are responded to well and are timely monthly subscription checks

#### **Other Tasks**

- Sharing Care Opinion resources with staff– training recordings, information, links
- Keeping track of training needs of staff new and refresher
- Assistance with setting up or amending alerts
- Assistance with creating and scheduling reports and visualisations
- Assistance with creating and customising Invitation Links/QR codes
- Customising Service pages with description and picture
- Communications with staff via, meetings, emails, social media
- Communications about learning, experience and development via Blog feature.
- Encouraging use of Profile details/profile picture.
- Communicating with Care Opinion Support Lead about any support needs

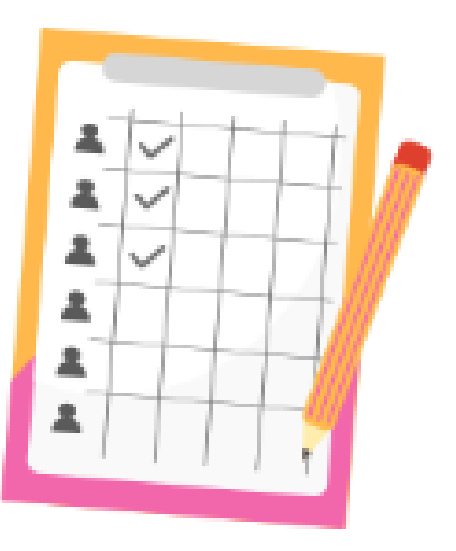

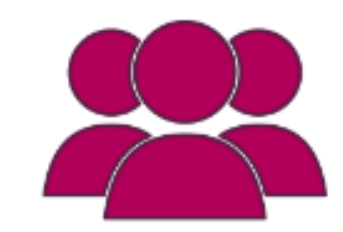

## **[Understanding member roles](https://www.careopinion.org.uk/info/subscriber-help-roles)**

- Browse, search and view stories and responses
- Manage their own email alerts/assets
- Create, export and schedule reports
- Create, share and schedule data visualisations
- Add private and shared story tags
- Respond to stories and show changes
- Create and publish blog posts
- Create Invitation Links
- Add public story tags
- Add and remove subscription members
- Freeze and unfreeze subscription members
- Change the role of a member
- Edit a members profile details
- View, edit & amend members assets
- Respond on behalf of another member
- Manage assets/alerts for other members
- Create Invitation Links & transfer ownership
- Customise service pages
- Access API keys

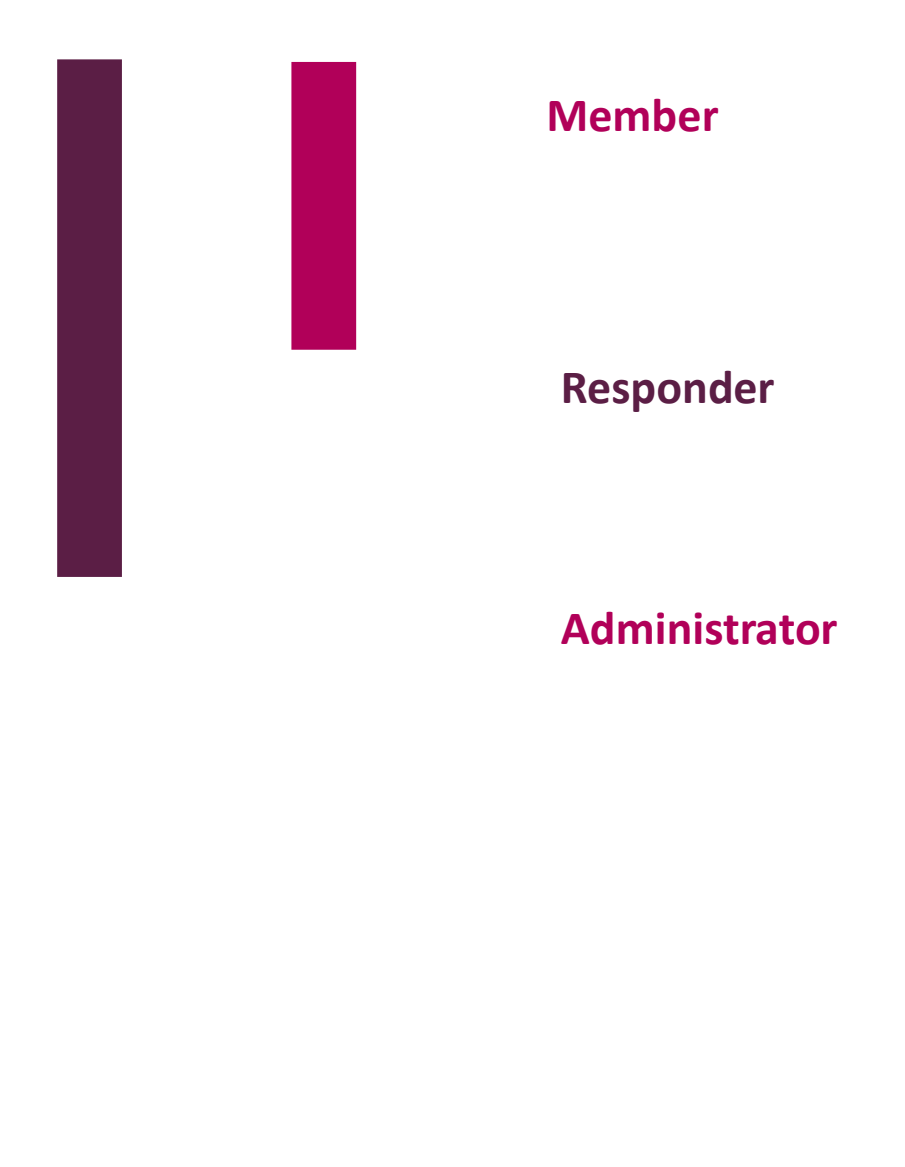

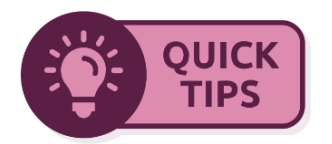

## **Adding new members/responders**

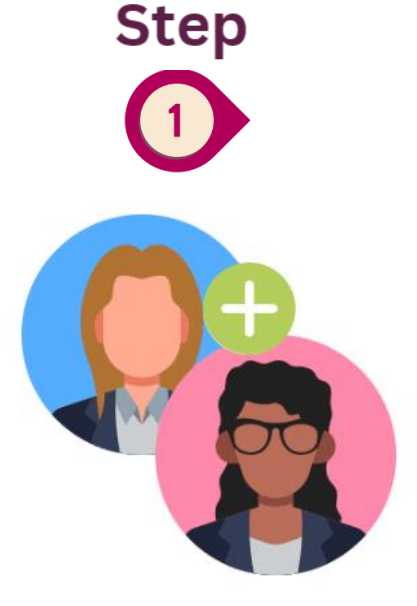

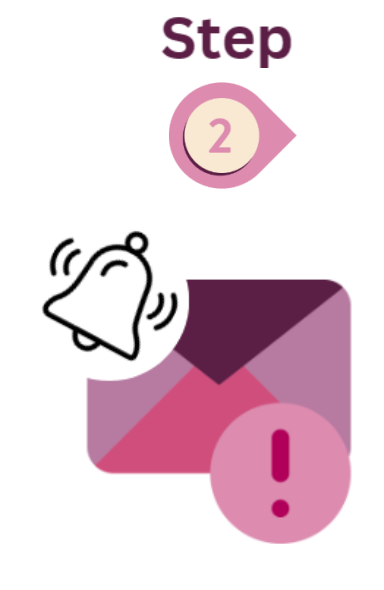

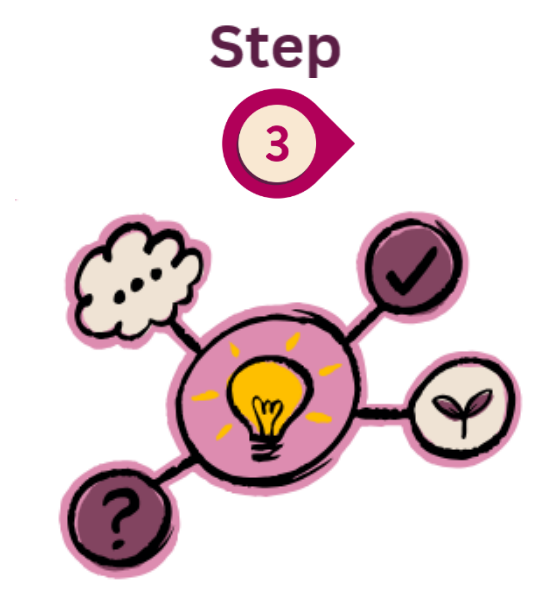

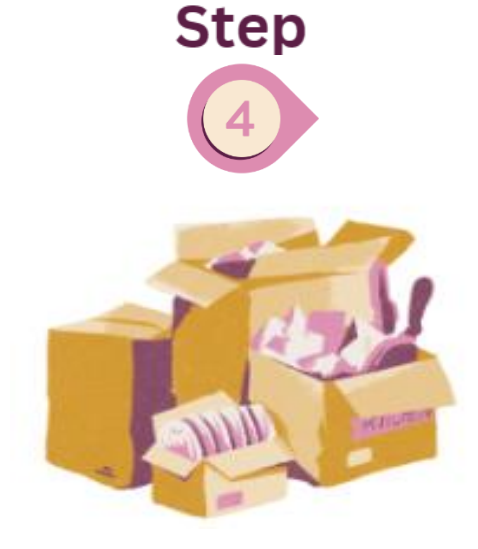

Add the person to your subscription. You will need to give them one of the following permissions:

> - Member - Responder - Administrator

Set up an alert for the service(s) that the person wishes to be notified about.

N.b. Users can set up, manage and delete their own alerts too!

Think about what training new users may need. You can find out what's available using the link below:

[Training and support](https://www.careopinion.org.uk/info/support-webinars)  [webinars | Care Opinion](https://www.careopinion.org.uk/info/support-webinars) Find out if any Care Opinion materials are required and supply what you can.

If the service is new to using CO, have a chat about promoting stories and how you can support this.

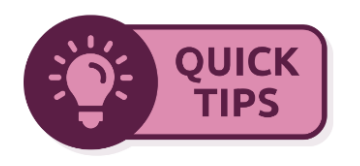

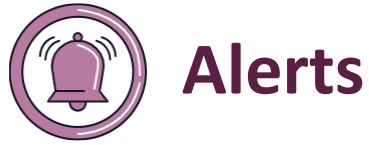

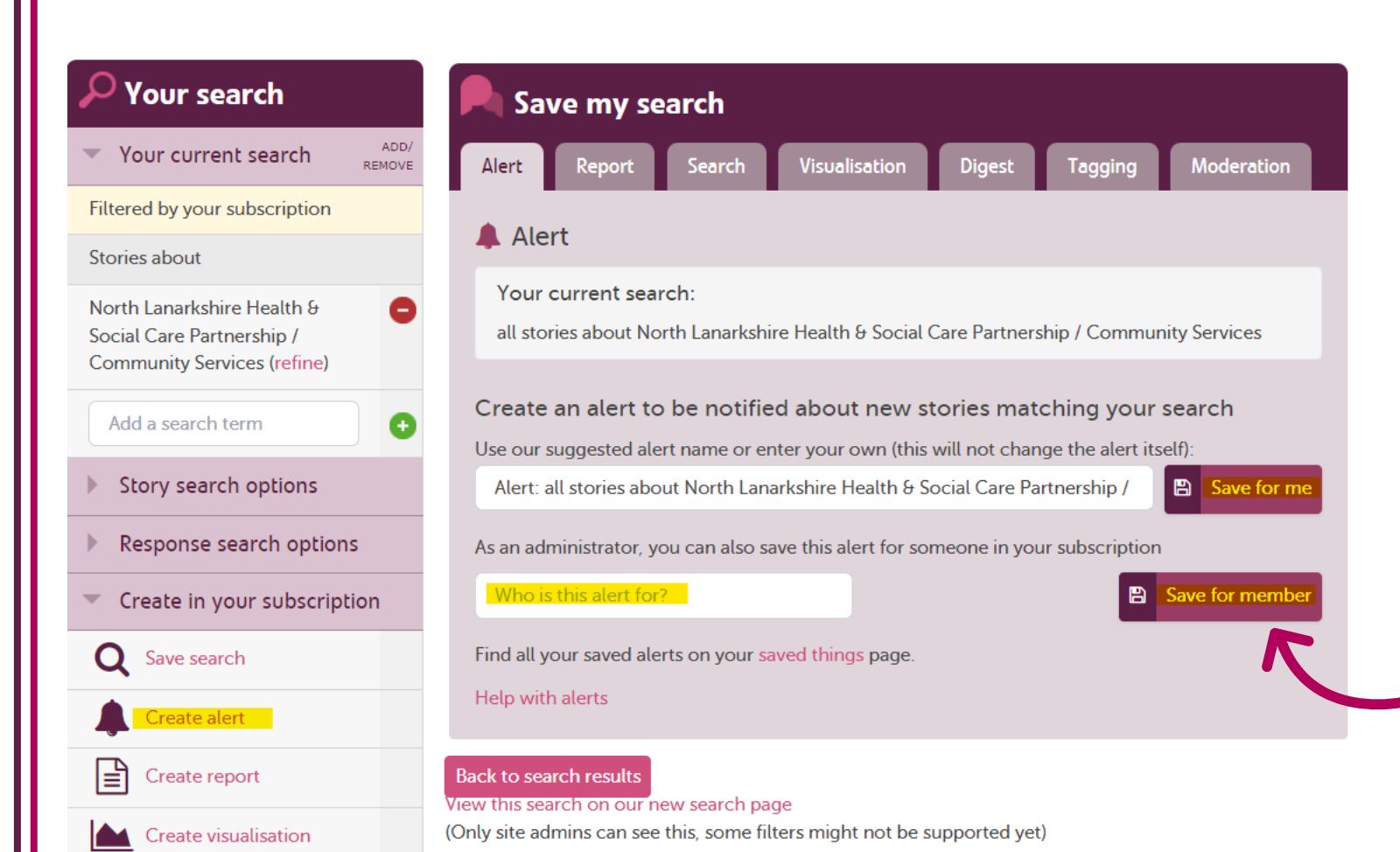

#### **A few tips for setting up correct alerts** :

- **Anyone** can set up, amend or delete their own alerts
- Our advice is to **always ensure that an alert is linked to a service**
- You can set up alerts for specific words that are mentioned in stories, but this is **not always 100% reliable** due to spelling mistakes or variations of words, e.g. 'Treatment room' and 'Treatment Rooms'
- Any queries regarding alerts will be passed onto the **Operational Lead to action**

**As an Operational Lead/Administrator…**

You can set up an alert for another member on your subscription, as shown here.

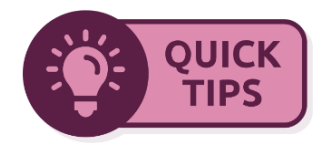

## **Updating member profile details**

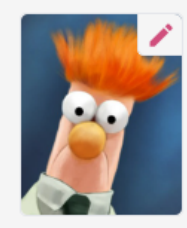

## **Beaker Beaker**

**Fictional NHS Organisation** beaker@invalid.com (i)

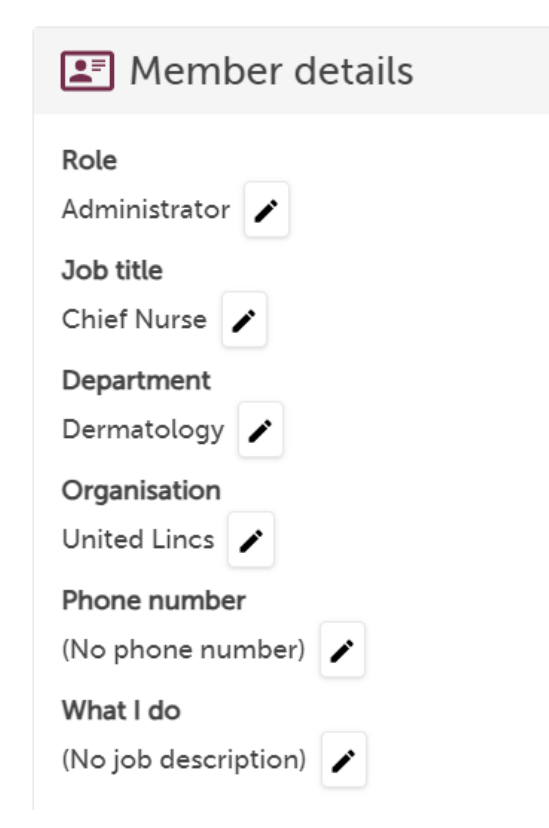

It's really important as an administrator to encourage responders to **update and maintain their profile details**.

The information from here **is pulled over into responses and invitation links**, so it saves a lot of confusion when these things don't quite look right later on.

**Anyone can update their own profile at any time** (this doesn't have to be done by administrators).

Access your profile by **clicking the greeting** above the navigation panel, e.g. "Good morning…"

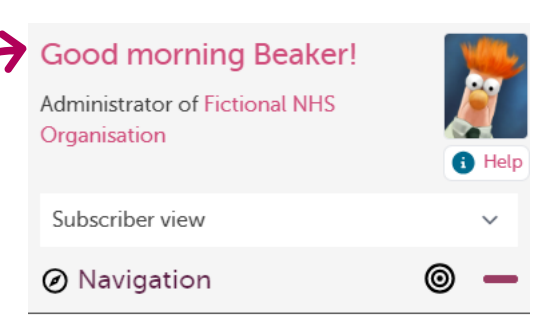

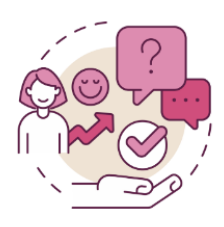

## **Personalise your Care Opinion subscription**

#### **Create your own induction plan**

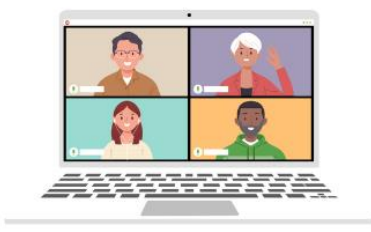

You have the flexibility to decide upon your own induction plan for new CO members.

#### This may include:

- Ensuring new responders attend training
- Set your own goals for response times
- Discuss and provide any promotional materials the service may need

#### **Falkirk Health & Social Care Partnership**

#### (Health and social care partnerships)

**Description** We are one of 31 integration bodies in Scotland, serving a population of over 160,000 across Falkirk's rural and urban communities **Resources** C Our website [FalkirkHSCP.org]

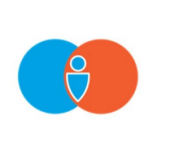

Service pages can be customised so that they are more helpful for site users, as well as looking brighter.

Tell authors a little about each of your services, and add a wee picture if you'd like!

#### **Update your service pages Create your own materials**

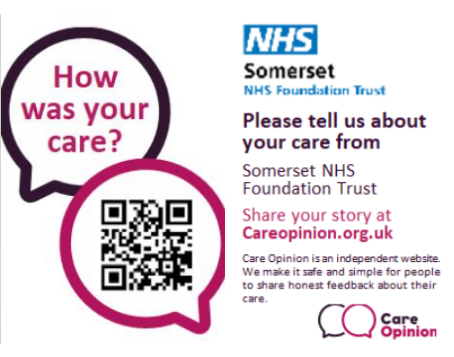

All our material is ready to be sent to commercial printers, simply download the files you want and send directly to your printers. You can customise the materials below for individual teams and department**s. Add your organisation logo, your customised [invitation](https://www.careopinion.org.uk/info/invitation-links)  [link](https://www.careopinion.org.uk/info/invitation-links) and the name of the team** or department.

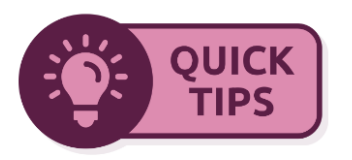

## **"This story isn't for me…"**

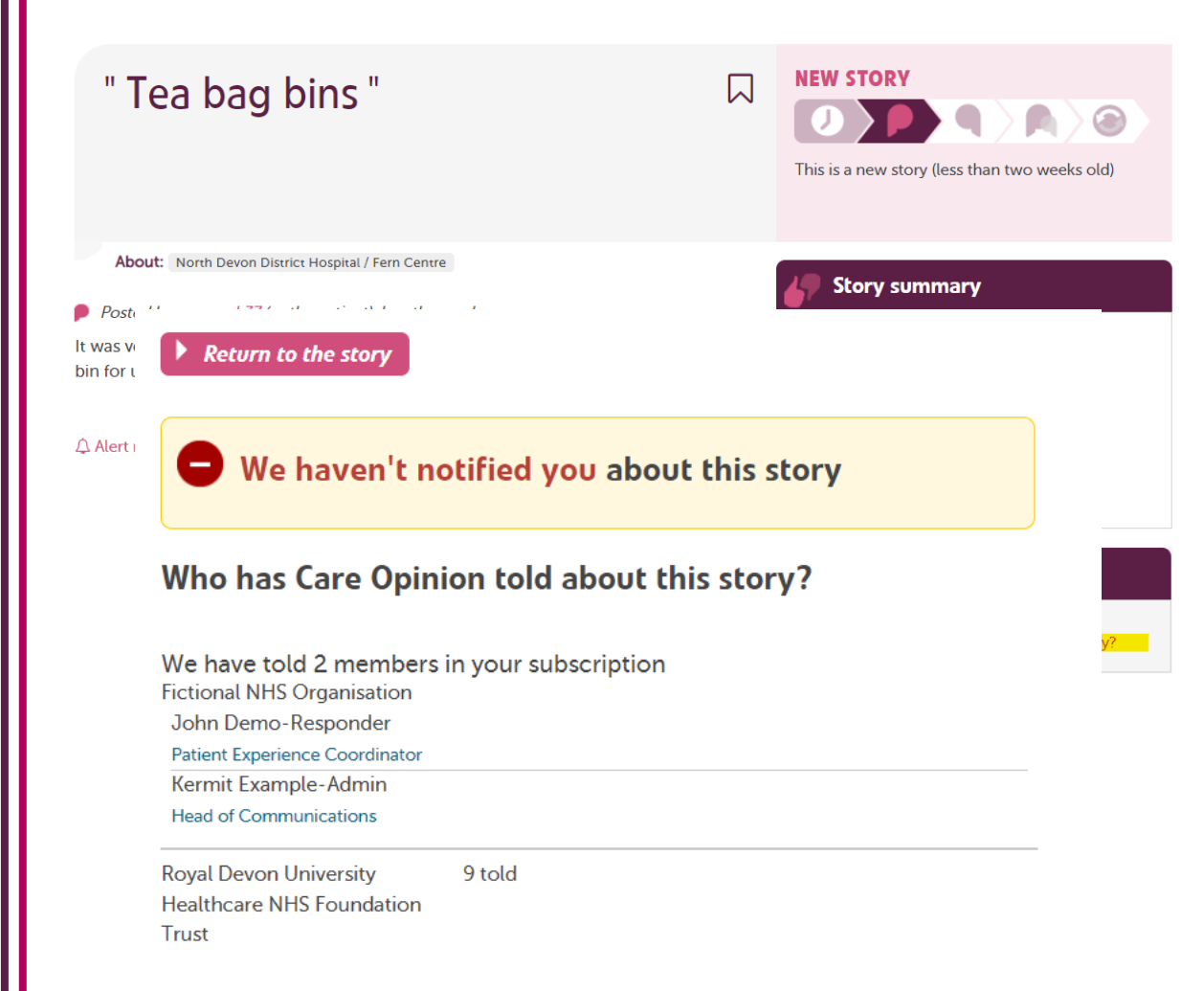

We get many queries from responders advising us that a story is not meant for them. This normally happens for a couple of reasons:

- Their **alerts** are incorrect
- The **incorrect service** has been linked

Using the "**who has Care Opinion notified about this story**" function can be really helpful in this situation.

You can find this on every story – on the right hand side under "**activity**"

Here you can see who has been **alerted**, **read** or **responded** to the story (within your subscription).

If we need to re-link the story to another service, we will send out **new email alerts** to the appropriate people.

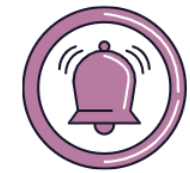

**Running & Scheduling Reports**

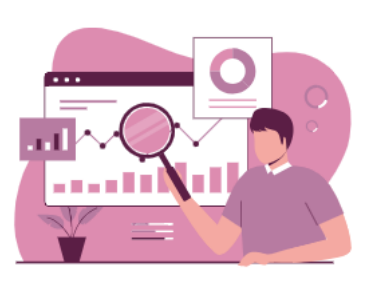

## **Ways to gather stories to report on…**

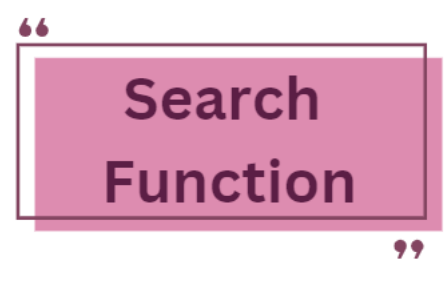

This is the main route to running reports. Use the search function to build your search, you can filter by:

- Dates
- Service(s)
- Changes planned/made
- Type of author

And many more…

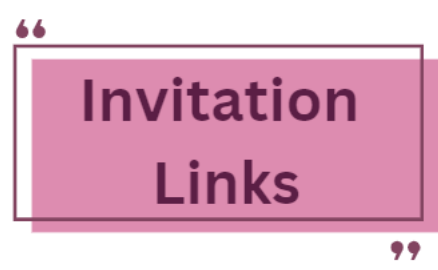

You can report on stories told directly via an invitation link. Ideal for anyone working on projects or asking for feedback on specific topics.

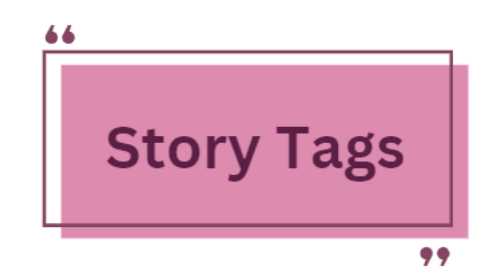

You can add tags to stories as you read them. The website then collects these together for you.

You can then report on the stories based on the tag you have allocated.

For e.g, this is a process used by a local HB to identify stories with key themes, for their own organisational reports.

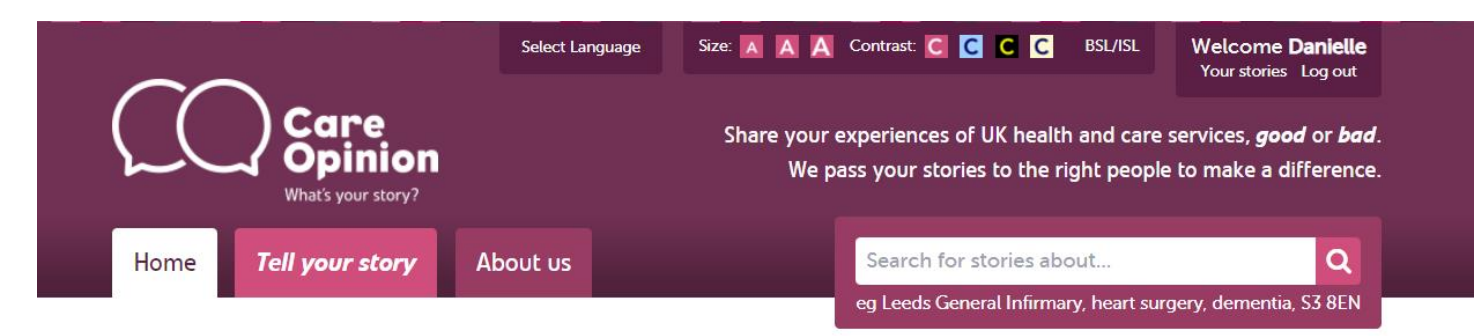

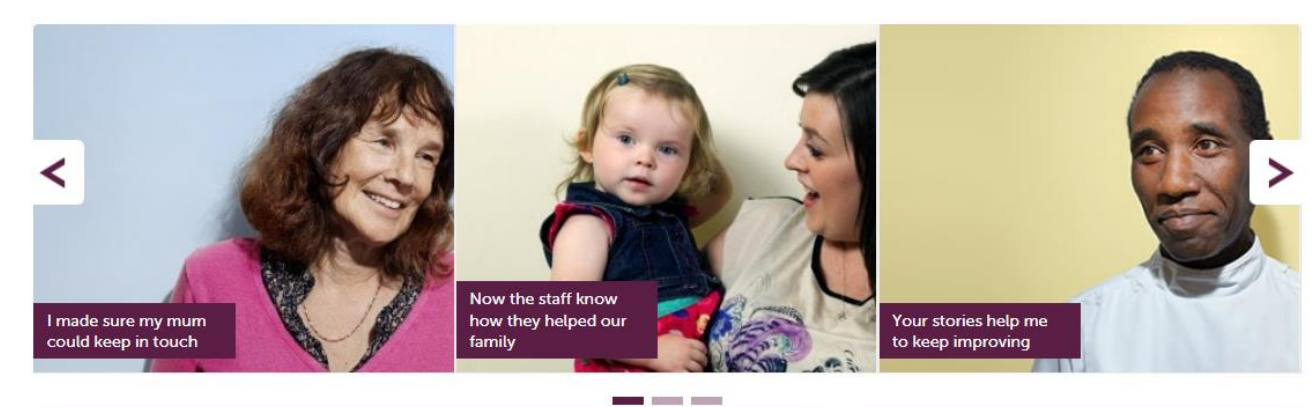

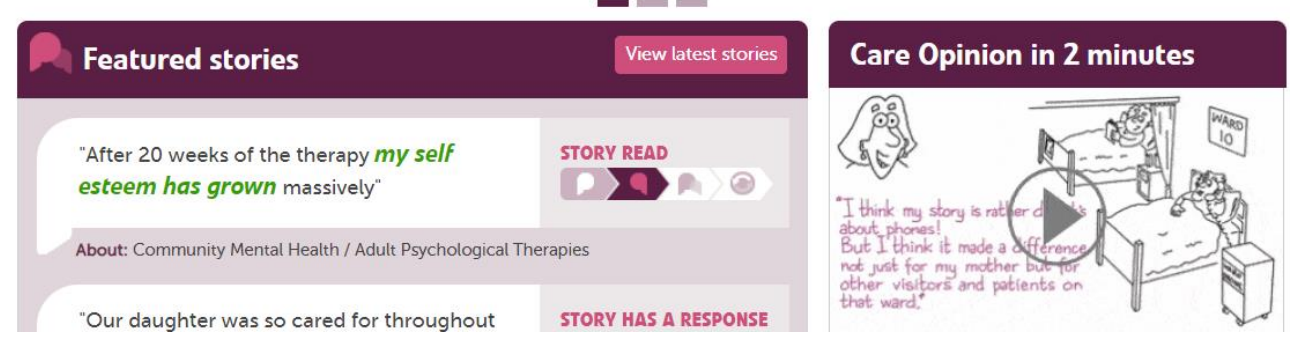

## **Live website demo**

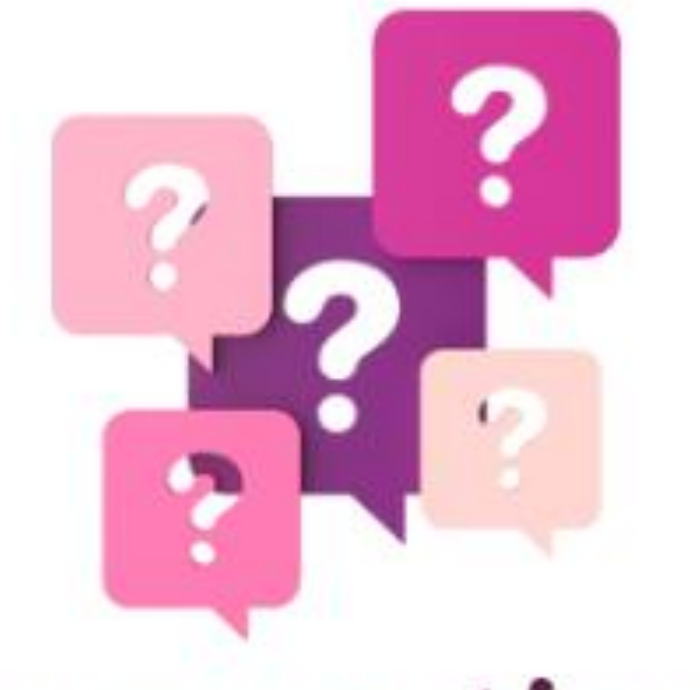

## Any questions?

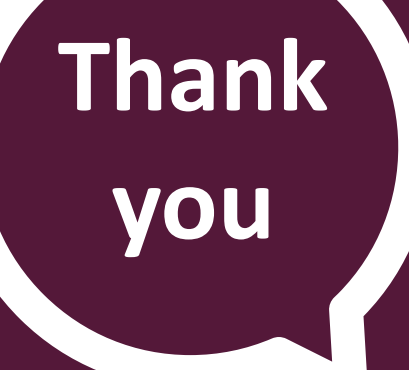